**[张玺](https://zhiliao.h3c.com/User/other/59)** 2013-10-27 发表

```
SR6600/SR6600-X系列路由器Smart6功能Mode-A典型配置
关键字: SR66; Smart6; Mode-A
一、组网需求:
客户IPv6网络内地址为2001::2/64的主机希望访问IPv4网络地址为8.0.0.2/24, 域名为
www.test.com的服务器。为了满足上述需求,需要在IPv4网络和IPv6网络之间部署S
mart6设备(本例中使用SR6602-X路由器做为Smart6设备)。
本例中,采用Smart6的Mode-A地址映射实现客户需求。
设备及版本:SR6602-X路由器1台(版本为E3201L01)、普通二层SW 1台、DNS S
erver 1台(运行Windows Server 2003操作系统)、PC 1台、Server 1台。
二、组网图:
三、配置步骤:
SR6602 配置
 #
version 5.20, E3201L01
#
sysname SR6602-X
#
ipv6 //全局使能IPv6功能
#
smart6 address-group 1 //配置Smart6地址池, 索引号为1
address 9.1.1.1 9.1.1.100
 #
 interface GigabitEthernet0/0/0
smart6 enable ///IPv4侧网络接口使能Smart6功能
ip address 8.0.0.1 255.255.255.0
#
interface GigabitEthernet0/0/1
smart6 enable //IPv6侧网络接口使能Smart6功能
 ipv6 address 2001::1/64
 #
smart6 prefix mode-a 6000:: //A模式地址转换前缀为6000::
smart6 v4-server 8.0.0.2 mode-a //配置IPv4 Server地址为8.0.0.2(可以不配置)
smart6 address-mapping mode-a address-group 1 //A模式地址转换关联到Smart6
地址池1
#
Host、Server、DNS Server配置
1、 Host配置:网关地址配为2001::1/64、DNS服务器地址配为2001::3/64.
2、 Server配置:网关地址配为8.0.0.1/24.
3、 DNS Server配置:在DNS服务器中加入IPv4网络中服务器对应的IPv6地址(由
Smart6前缀+实际IPv4地址组成)的AAAA表项,本例中配置6000::800:0002对应的
域名为www.test.com。
```
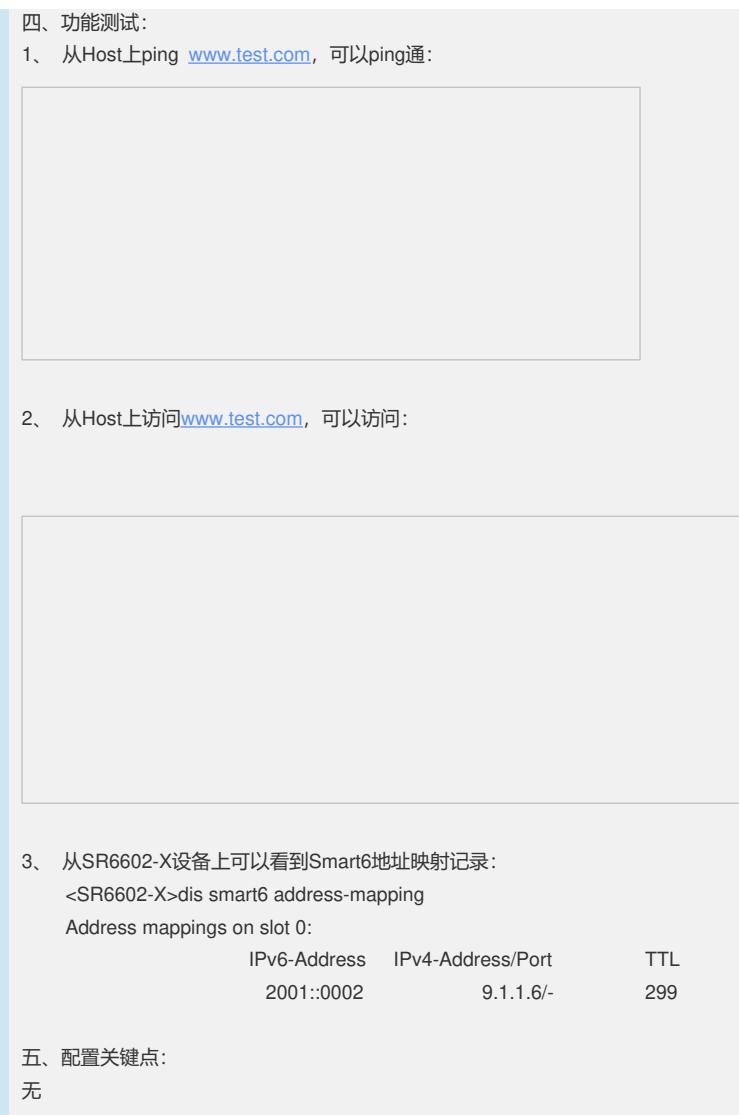